, tushu007.com

<<CorelDRAW >>

<<CorelDRAW >>

- 13 ISBN 9787563934447
- 10 ISBN 7563934448

出版时间:2013-3

PDF

http://www.tushu007.com

# <<CorelDRAW >>>

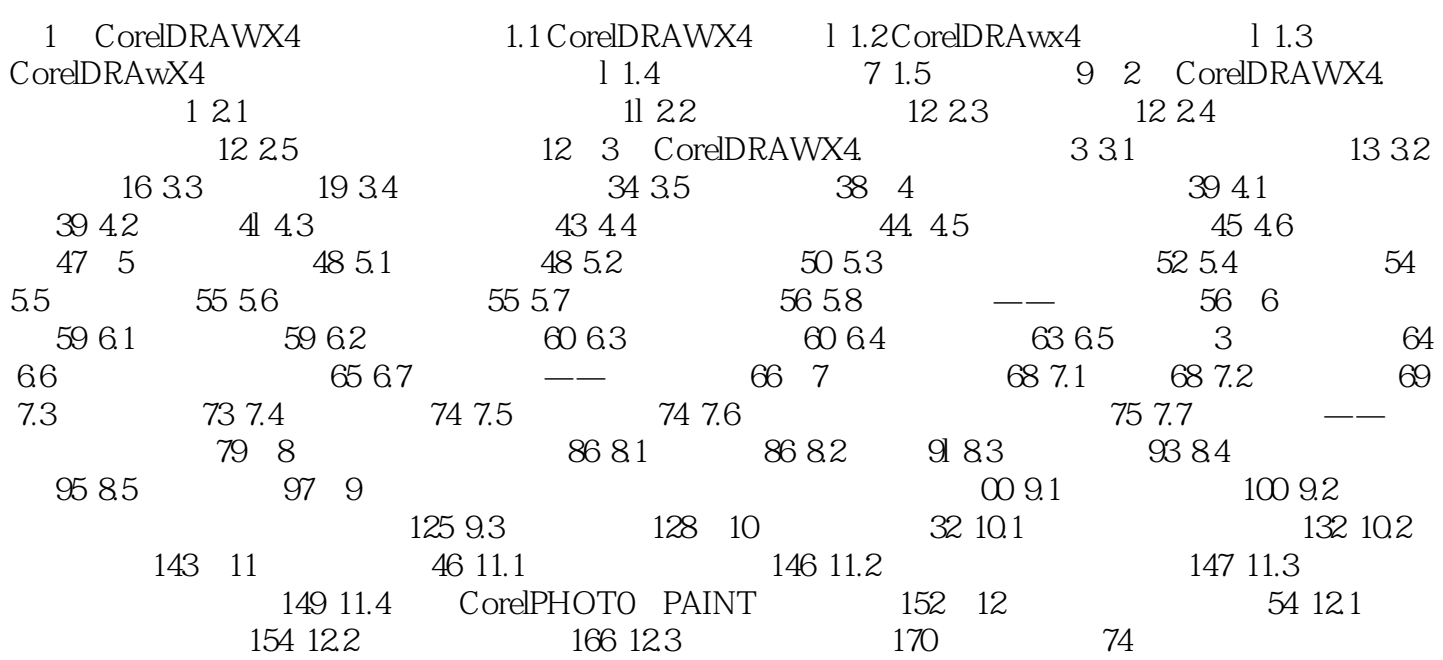

### a. tushu007.com

## <<CorelDRAW >>

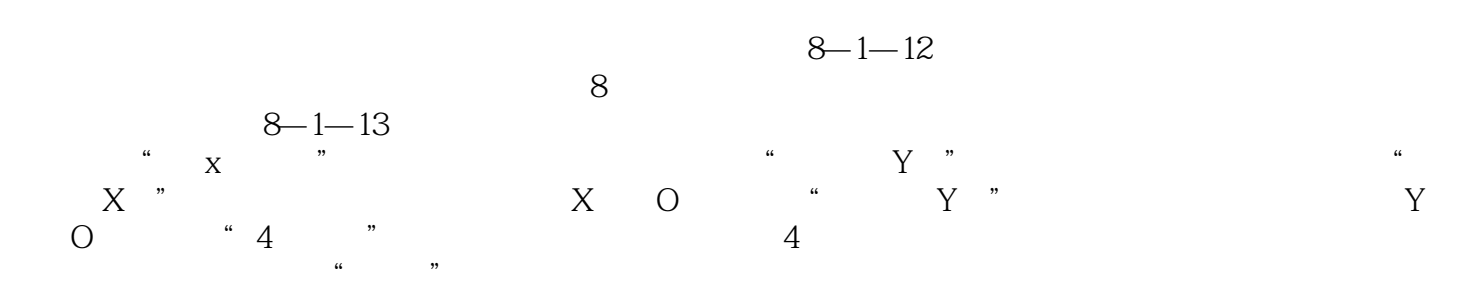

#### 4.设置转角样式 在"轮廓笔"对话框中可以设置转角的样式,如锐角、圆角或梯形角,但转角的样式

 $\mu$  $10 \text{mm}$  . The set of the  $\mu$  mm, the  $\mu$  $\frac{m}{\sqrt{2}}$  , and  $\frac{m}{\sqrt{2}}$  , and  $\frac{m}{\sqrt{2}}$  , and  $\frac{m}{\sqrt{2}}$  , and  $\frac{m}{\sqrt{2}}$  , and  $\frac{m}{\sqrt{2}}$  , and  $\frac{m}{\sqrt{2}}$  , and  $\frac{m}{\sqrt{2}}$  , and  $\frac{m}{\sqrt{2}}$  , and  $\frac{m}{\sqrt{2}}$  , and  $\frac{m}{\sqrt{2}}$  , and  $\frac{m}{\sqrt{2}}$  $8 - 1 - 14$ 

#### $82$

1.  $\mu$  $\frac{3}{8}$ ,  $\frac{3}{8}$ ,  $\frac{a}{b}$  ,  $\frac{a}{b}$  ,  $\frac{a}{c}$  ,  $\frac{a}{c}$  ,  $\frac{a}{d}$  ,  $\frac{a}{d}$  ,  $\frac{a}{d}$  $\alpha$ , we are  $\alpha$ 

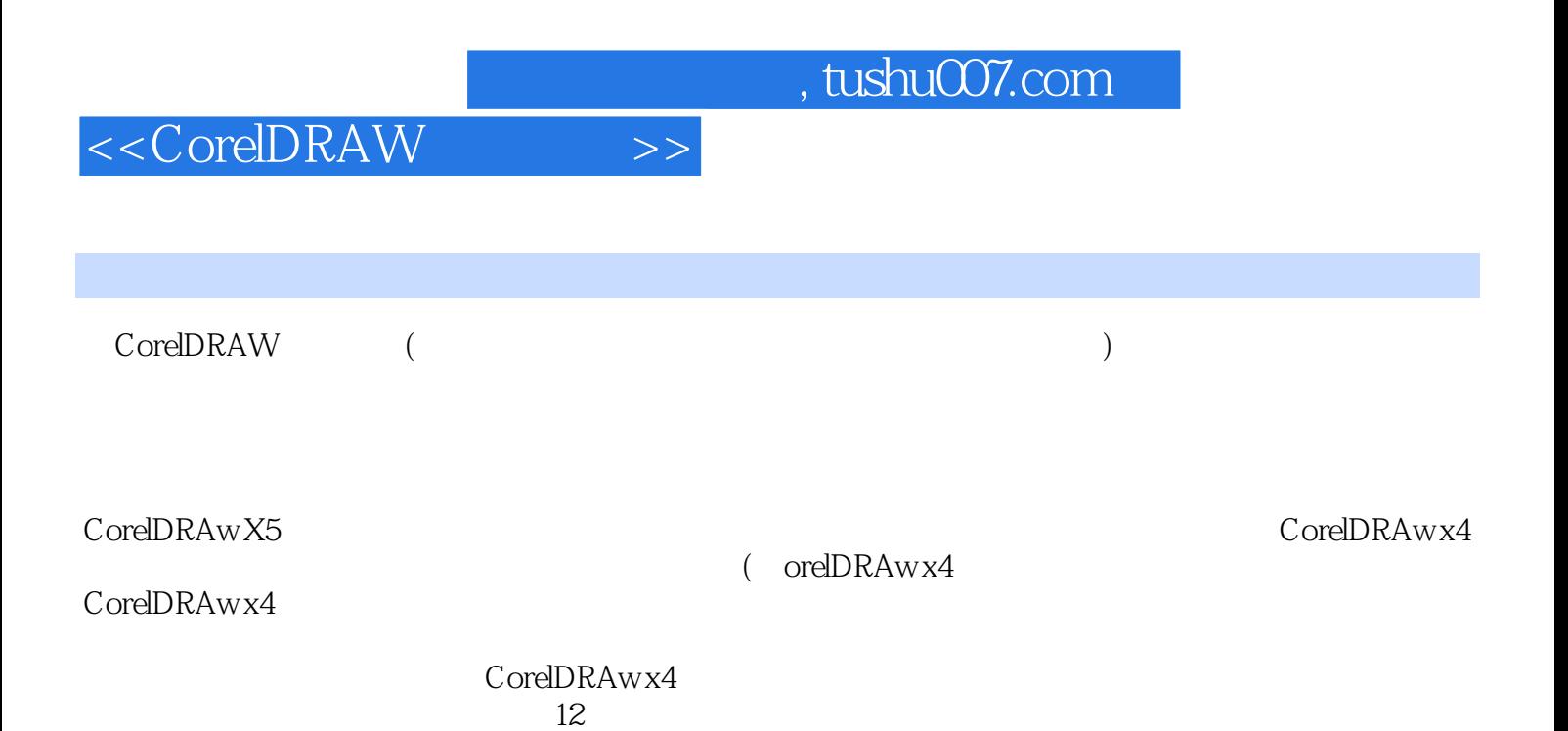

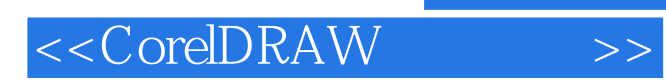

 $,$  tushu007.com

本站所提供下载的PDF图书仅提供预览和简介,请支持正版图书。

更多资源请访问:http://www.tushu007.com